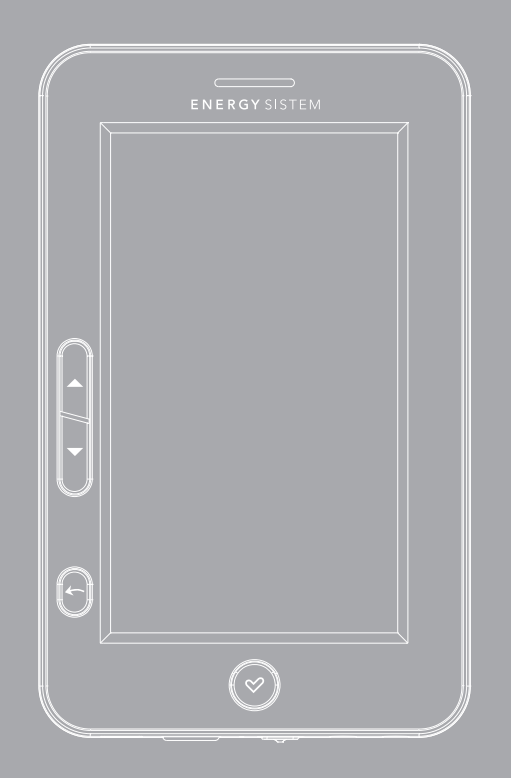

Manuel de l'utilisateur

# **INTRODUCTION**

Energy Sistem® vous remercie d'avoir acquis cet Energy Color eReader C4 Touch. Les sections suivantes vous donneront une vision générale de votre nouveau dispositif et ses caractéristiques de base. Veuillez lire attentivement ce manuel avant de commencer à utiliser ce produit.

#### Important Safety Instructions

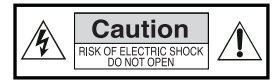

Pour assurer votre sécurité et celle des autres veuillez lire attentivement ce manuel d'utilisation avant d'utiliser ce produit

Conservez-le pour une ultérieure utilisation.

#### **Précautions**

#### Nous vous recommandons fortement la lecture des points suivants::

- ≥ Faites des copies de sauvegarde périodiquement dans un autre dispositif de stockage. Energy Sistem ne se fait pas responsable dans aucun cas de la perte ou dommage des données stockées.
- ≥ Ne placez pas l'appareil près de dispositifs qui provoquent des champs magnétiques intenses. Ils pourraient endommager le produit ou provoquer des pertes de données.
- ≥ Ne démontez pas ou modifiez le dispositif.
- ≥ Ne laissez pas que le dispositif tombe par terre ou s'expose pas à des coups: il pourrait souffrir une perte de données irrécupérable ou même cesser de fonctionner définitivement.
- ≥ N'exposez pas l'eBook à l'humidité.
- ≥ N'exercez pas de pression sur l'écran du dispositif.
- ≥ Ne retirez pas la carte micro SD et n'éteignez pas l'appareil pendant la lecture ou écriture des données pour éviter toute perte de données.
- ≥ Assurez-vous que la carte micro SD est déverrouillée avant d'écrire ou d'effacer des données.

#### Entretien

Votre Energy™ Color eReader C Touch ne précise pas d'entretien.

#### Limpieza

Éteignez TOUJOURS votre Energy™ Color eReader C Touch avant de le nettoyer.

# VISUALISATION

- 1. Bouton pour recul: permet d'aller à la page précédente pendant la lecture. Pour lire le fichier précédent pendant la lecture de contenu audio, images ou vidéo.
- 2. V Bouton d'avance: permet d'aller à la page suivante pendant la lecture. Pour lire le fichier suivant pendant la lecture de contenu audio, images ou vidéo
- $3. \leftarrow$  Sortir/Annuler : pour revenir au menu précédent. Maintenir appuyé quelques instants pour revenir au menu principal.
- 4. **Power:** appuyez quelques instants pour allumer ou éteindre le dispositif.
- 5. Haut-parleur intégré.

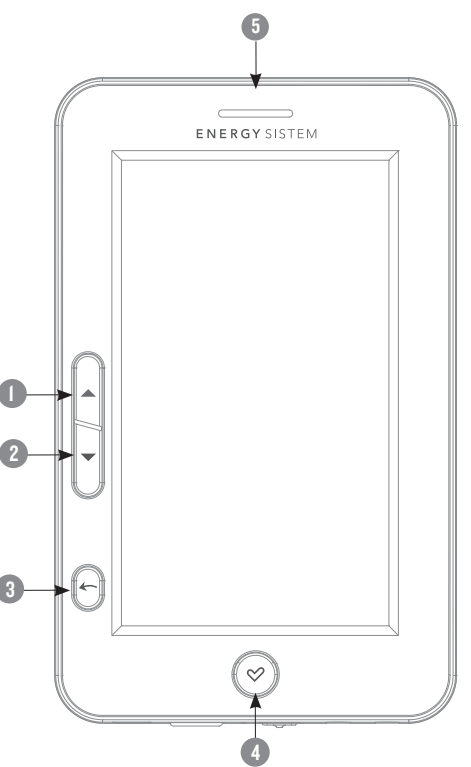

- 6. Mini port USB: pour le transfert de données via l'ordinateur et chargement de la batterie.
- 7. Lecteur de cartes microSD.
- 8. Microphone intégré.
- 9. Bouton d'allumage/éteinte: pour allumer l'eReader l'interrupteur doit être toujours dans la position ON.
- 10. Connecteur d'écouteurs: pour connecter les écouteurs ou autres dispositifs d'audio (non inclut).

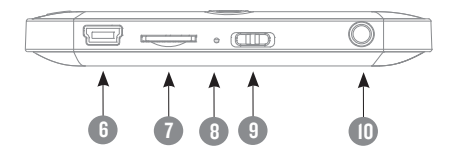

# PREMIÈRE UTILISATION DE VOTRE COLOR EREADER

- 1. Nous vous recommandons une charge complète de la batterie avant la première utilisation de votre eBook. Pour cela, connectez votre dispositif moyennant un câble USB à l'ordinateur, qui devra être allumé.
- 2. Nous vous recommandons que les trois premières charges de la batterie soient de 12 heures chaque une ; ceci permettra de prolonger la vie de la batterie et de profiter d'un temps d'utilisation plus long. Les chargements ultérieurs auront besoin d'environ 5 ou 6 heures pour charger la batterie.
- 3. Le Color eRedaer fonctionne avec une batterie spéciale de polymère de Li-Ion rechargeable. Lorsque la batterie est faible, connectez l'appareil au port USB de votre ordinateur.

L'état de charge est comme suit:

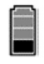

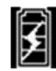

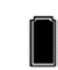

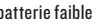

batterie faible batterie en charge batterie chargée

4. Traitez l'appareil soigneusement pour éviter d'endommager l'écran.

# ALLUMAGE ET ÉTEINTE DE L'EBOOK

Pour allumer votre color eReader, l'interrupteur d'allumage doit être en position ON. Appuyez et maintenir appuyée sur la touche [] pendant 2 seconds pour que le dispositif s'allume.

La première fois que vous allumez le dispositif ou après sa restauration aux réglages de fabrique, se montrera l'écran de sélection de langues de l'interface de l'utilisateur.

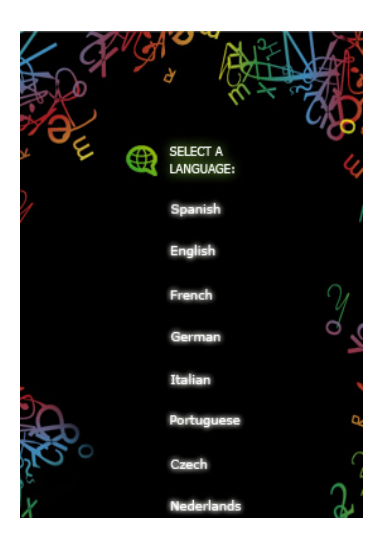

Quand le dispositif est allumé, appuyez et maintenez la touche [] appuyée pendant 3 seconds pour que le dispositif s'éteigne. Avant de s'éteindre vous verrez sur l'écran un message d'au revoir.

Nous vous recommandons que quand le dispositif se trouve éteint, situer l'interrupteur d'allumage/éteinte dans la position OFF, pour éviter que le dispositif s'allume accidentellement.

# GESTION DE FICHIERS

Depuis le navigateur du système d'exploitation de votre ordinateur vous pouvez copier, supprimer et organiser les fichiers ou dossiers. Lors de l'établissement de la communication avec l'ordinateur, le dispositif est reste verrouillé et ne peut donc pas être utilisé jusqu'à ce que la connexion soit établie.

Les fichiers contenus dans la mémoire interne sont organisés dans différents dossiers qui sont prédéfinis. Vous pouvez créer, supprimer et organiser des sous-dossiers internes.

Si vous avez une carte microSD insérée, l'appareil compilera toute l'information stockée.

# GESTION DE LA CARTE MicroSD

L'Energy™ Color eReader C4 Touch supporte les cartes mémoire microSD pour stocker des milliers de livres, musique, vidéos et photographies.

- ≥ Supporte les cartes mémoire micro SD jusqu'à 32 Go.
- ≥ Pour charger le contenu de votre carte insérez la carte dans la fente, assurez-vous de l'insérer correctement pour éviter d'endommager le connecteur ou la carte.
- ≥ Pour retirer la carte vous n'avez qu'à l'appuyer légèrement.

#### Notes:

- ≥ Vous saurez que la carte microSD est prête à être utilisé quand elle apparaît comme un périphérique TFcard dans le navigateur de votre Color eReader.
- ≥ Si votre carte microSD n'est pas reconnue par le dispositif, extrayez à nouveau la carte microSD et redémarrez le dispositif.
- ≥ Lorsque le système lit ou écrit des données, veuillez bien ne pas retirer la carte mémoire et ne pas redémarrer le système.
- ≥ Si vous avez besoin de formater la carte microSD, faites une copie de sécurité de vos fichiers et formater la carte microSD dans le système de fichiers FAT / FAT32.
- ≥ Pour faire une recherche exclusive de fichiers de la carte, utilisez le navigateur de fichiers.

# UTILISATION DU Color eReader C4 Touch

### MENU PRINCIPAL

Grâce à son écran tactile il est très facile d'accéder aux menus et d'ouvrir les fichiers sur votre Color eReader C4 Touch.

Le menu principal s'affiche automatiquement lorsque vous allumez le lecteur. À partir de n'importe quel sous-menu, vous pouvez accéder au menu principal en maintenant appuyée sur la touche **computer** plusieurs fois.

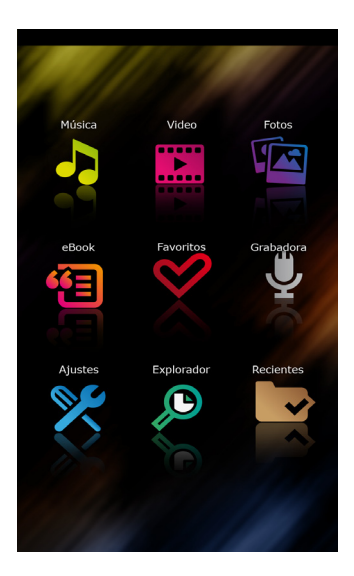

- 1. Musique: Utilisez cette option pour accéder à l'explorateur de fichiers audio stockés dans la mémoire interne du dispositif ou la carte microSD.
- 2. Vidéos: utilisez cette option pour accéder au navigateur de fichier vidéo stockées dans la mémoire interne de l'appareil ou la carte microSD.
- 3. Images: Utilisez cette option pour accéder à l'explorateur de fichiers images stockées dans la mémoire interne de l'appareil ou la carte microSD.
- 4. **CE eBooks:** Utilisez cette option pour accéder à l'explorateur de fichiers eBooks stockées dans la mémoire interne de l'appareil ou la carte microSD.
- 5. Favoris: Accédez à la liste de tous les fichiers que vous avez marqués comme favoris.
- 6. Enregistreur: Accédez à l'application d'enregistrement de notes de voix.
- 7. Réglages: Accédez au manu de réglage du système
- 8. **O Navigateur:** Accédez à l'explorateur de fichiers.
- 9. **Récents:** Accédez à la liste des derniers livres lus.

#### NAVIGATION DANS LES MENUS D'OPTIONS

Faite glisser le doigt vers le haut ou vers le bas pour vous déplacez sur les différents sous-menus.

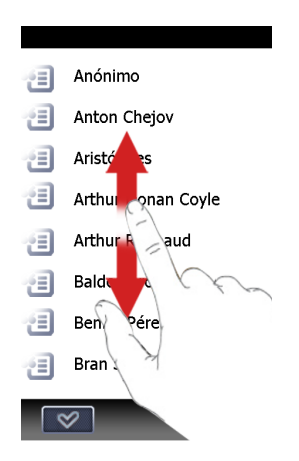

#### **MUSIQUE**

Cette option vous permet d'accéder à toute la bibliothèque de fichiers musicaux stockées dans la mémoire interne du lecteur (mémoire Flash) ou carte microSD / SDHC.

- 1. Dans le menu d'accueil appuyez sur l'icône
- 2. L'écran affiche une liste de chansons stockées sur la carte microSD et dans la mémoire interne.
- 3. Vous pouvez écouter de la musique tout en lisant un livre (sauf pour les fichiers PDF) ou voir les images. Pour cela, appuyez sur l'icône sur lancer la lecture de musique.

Remarque: Les livres et les fichiers PDF consomment beaucoup de ressources de la mémoire du processeur et ne permet pas la lecture de musique en même temps lorsque qu'il y a plusieurs eBooks ouverts d'extension PDF.

Pour la lecture de musique, vous disposez des options suivantes, qui sont accessibles en appuyant sur l'icône correspondante:

- 1. KP Précèdent: Pour reproduire la piste précédente. Pour revenir rapidement, glissez la barre de lecture jusqu'à le point désiré.
- 2. Pause: Pour faire pause ou arrêter la lecture.
- 3. Suivant: Pour lire la piste suivante. Pour avancer rapidement glissez la barre de lecture jusqu'au point désiré.
- 4. ENOR EQ: Pour régler le mode de l'égalisateur. Vous disposez des effets suivants : Normal, Pop, Rock, Classique, Bass, Jazz et EQ personnalisé.
- 5. Cycle: pour définir l'ordre de lecture des chansons. Vous pouvez choisir entre ne pas répéter les chansons, répéter la chanson actuelle, répéter toutes les chansons, aléatoire ou lecture de l'introduction des chansons inclues dans votre liste de lecture.
- 

6. **Sortir:** Revenir à l'écran précèdent.

\*Pour régler le volume glisser la barre du haut vers la gauche / droite pour réduire ou augmenter le volume.

# vIdéo

Cette option vous permet d'accéder aux fichiers vidéo stockés dans la mémoire interne du lecteur (mémoire Flash) ou carte micro SD / SDHC.

Dans le menu principal, appuyez sur l'icône **pour accéder au menu Vidéo. Tous** les fichiers vidéo stockés dans la mémoire interne du lecteur (mémoire Flash) ou carte micro SD / SDHC seront affichés.

Pour accéder à la barre de contrôle touchez n'importe quelle partie de l'image pour l'afficher automatiquement:

- $\Box$  **Exam**: pour commencer o reprendre la lecture.
- 2. **Play:** pour commencer o reprendre la lecture.
- 3. **Pause:** pour faire pause o arrêter la lecture.
- 4. Suivant: pour lire la vidéo suivante. Pour avancer rapidement laissez appuyer l'icône.
- 5. **KOP Précèdent:** Pour lire la vidéo précédente. Pour revenir rapidement laissez appuyer l'icône.
- 6. **Sortir:** Revenir à l'écran précèdent ou menu principal.

\*Pour régler le volume glisser la barre du haut vers la gauche / droite pour réduire ou augmenter le volume.

# **IMAGES**

Cette option vous permet d'accéder aux fichiers d'image stockés dans la mémoire interne du lecteur (mémoire Flash) ou carte micro SD / SDHC.

Dans le menu d'accueil, appuyez sur l'icône  $\sqrt{2}$  pour accéder au menu Images. Après avoir ouvert un fichier d'image, vous pouvez utiliser les fonctions suivantes pour faire les réglages appropriés (pour afficher la barre de contrôle de l'image touchez n'importe quelle partie de l'image et elle se montrera automatiquement):

- $\|\Box\|$  Suivant: Pour avancer à l'image suivante.
- 2. **Précédente : Pour revenir sur l'image précédente.**
- 3. **Rotation:** Rotation d'image de 90<sup>°</sup> dans le sens des aiguilles de la montre.
- $4.$   $\blacksquare$  Diapositives: Pour activer o désactiver la lecture automatique des images. Vous pouvez établie le temps de changement entre 5/10/30 secondes.
- 5. Zoom in: pour rapprocher (zoom in) les images.
- 6. Zoom out: Pour éloigner (zoom out) les images.
- 7. Exit: Revenir à l'écran précèdent.

# EBOOK

Cette option vous permet d'accéder à la bibliothèque complète de livres électroniques stockées dans la mémoire interne du lecteur (mémoire Flash) ou sur la carte microSD.

- ≥ Touchez l'icône eBook pour accéder au navigateur de fichiers de l'eBook.
- ≥ Vous pouvez sélectionner un emplacement de fichier en appuyant sur l'option appropriée (mémoire interne ou carte mémoire externe micro SD).
- ≥ À continuation vous afficherez les dossiers stockés sur l'unité sélectionnée.
- ≥ Vous pouvez vous déplacer parmi la liste des livres en faisant glisser votre doigt vers le haut ou vers le bas.
- ≥ Pour ouvrir un livre de la liste sélectionnez-le en tapant dessus.

#### LECTURE DE LIVRES

Page suivante : Faites glisser votre doigt de l'angle droit comme indiqué dans l'image pour avancer une page. Vous pouvez aussi appuyer sur l'icône pour passer  $\vee$  à la page suivante.

¡Qué tiempo! Pero también, ¡qué camino! Guijarros y escorias; guijarros, despojos arrojados por el mar sobre la playa, escorias que crepitan como los residuos de las hullas en los homos. Ninguna otra luz mas que la vaga y vacilante de la linterna del perro Huzzof. A veces la enucción en llamas del Vanglor, en medio de las cuales parecen retorcerse extravagantes siluetas. No se sabe qué hay en el fondo de esos insondables cráteres. Tal vez las almas del mundo subte estado de caso mismanais cantanas<br>El vigía y la vieja siguen el cautóno de las pequeñas baló **No.** mar está teñido de un blanco lívido, elfindo de duelo, y chi, tacar la línea fosforescente de la resaca, que parece verter gusanos à derse sobre la plava. Ambos suben así hasta el recodo del camino, en re las rocas, cu y juncos entrechocan con ruido de hacha<sub>s.</sub> El perro ce aproxima aparece querer decirle: «¿Vamos! ¡Ciento veinte fantagis para el arca! ¡Así se hace fortuna! Nna fanega más o vida! ¡Un plato más en la cena de la noche! ¡Una Hurzof! ¡Cuidemos a los enfermos ricos, y cuidém En aquel momento la vieta se detiene. Muedra con luz roitza en la oscuridad. Es el barro de Vert Kartif a .: Alli? .dire el viato -Si-resonabe la vieta -¡Harrahuau! -ladra el perro Hurzof. "parameter resume in period material common and basta ice contrafuertes de su base Un haz de fuliginosas llamas asciende al cielo, agujereamio las nubes.

Page précédente: Faites glisser votre doigt de l'angle gauche comme sur l'image pour retourner une page. Vous pouvez aussi appuyer sur l'icône  $\triangle$  pour retourner à la page précédente.

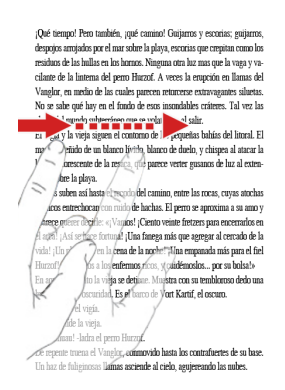

# FONCTIONS DISPONIBLES PENDANT LA LECTURE DE LIVRES

Après avoir ouvert un livre, vous pouvez utiliser les fonctions suivantes pour effectuer les réglages appropriés. Pour y accéder il suffit de taper sur n'importe quel point de l'écran pour afficher le menu de configuration de la lecture et ensuite il suffit d'appuyer sur l'icône  $\Box$  de chaque fonction:

- $1. \;\;\;\;$   $\rm \AA$  Taille de la police: Pour ajuster la taille de police. Vous pouvez choisir parmi différentes tailles : S, M, L, XL, XXL.
- 2. Tableau d'affichage: Ajouter, ouvrir ou effacer un tableau d'affichage.
- 3. Musique: Activez la lecture de la musique pendant la lecture.
	- Favoris: Pour ajouter un ebook a votre liste de favoris.
- Annuler: revenir à l'écran précèdent.

La lecture vous pouvez vous déplacer rapidement à une page concrète en glissant la barre sur la partie supérieure jusqu'à ce que vous trouviez le numéro de page désirée.

#### **FAVORITES**

Cette option vous permet d'accéder aux ebooks que vous marquez comme favoris.

Depuis le menu principal, appuyez sur l'icône  $\heartsuit$  pour accéder au menu Favoris. Tous les fichiers qui sont marqués comme favoris seront affichés.

Pour ajouter un ebook a votre liste de favoris, simplement appuyez  $\mathbb{R}$  depuis le menu de configuration de la lecture. Le fichier restera marqué automatiquement comme favoris .

Pour éliminer un eBook de la liste de favoris, accédez à l'option  $\heartsuit$  depuis le menu principal et appuyez sur l'icône  $\Box$  pour éliminer le fichier désiré.

Votre Energy™ Color eReader C4 Touch vous permet d'enregistrer des notes vocales en format MP3. Accédez à cette application en tapant sur l'icône  $\Box$  à partir du menu d'accueil.

Pour enregistrer une note vocale il suffit d'appuyer sur l'icône (et commencer l'enregistrement. Pour arrêter l'enregistrement appuyez sur le bouton .

Vous pouvez enregistrer vos notes en qualité normale et en haute qualité.

Pour enregistrer les notes vocales il suffit d'appuyer sur GARDER, et le fichier sera automatiquement sauvegardé dans le dossier RECORD.

# RÉGLAGES DU SYSTÈME

Dans le menu d'accueil, accédez dans le menu en tapant sur l'option de l'écran  $\blacktriangleright$ Le menu de configuration vous offre les options suivantes:

- 1. Éclat : permet d'ajuster le niveau d'éclat de l'écran et fixer le temps d'éteint automatique de l'écran (10/15/30 secondes) et permet aussi de désactiver cette option (Toujours allumer).
- 2. Système: vous permet d'accéder aux options de configuration du système :
- ≥ Restaurer système: Restaure les valeurs par défaut de la fabrique. Avec cette option vous pouvez éliminer toutes les configurations établisses précédemment.
- ≥ Blocage des touches : Établie le temps de blocage automatique de l'écran. Pour débloquer l'écran simplement glisser la flèche.
- ≥ Calibration écran tactile: vous permet de calibrer l'écran tactile. Appuyez brièvement sur le centre du point d'étalonnage et répétez le processus jusqu'à ce qu'il indique que l'étalonnage a été complété correctement.
- 3. Info du système : affiche des informations sur votre Color eReader C4 Touch (Version du fabricant, la Mémoire interne disponible et la Mémoire de carte disponible).

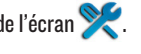

- 4. Langue:: pour sélectionner la langue de l'interface d'utilisateur.
- 5. Arrêt automatique: Activez ou désactivez le temps pour que le dispositif s'éteigne après un certain temps d'inactivité.
- 6. Réglage de l'heure : Pour établir l'heure et la date actuelle.
- 7. **Calendrier:** Pour accéder au calendrier.

# EXPLORATEUR

Moyennant cette option vous pouvez explorer le contenu de la mémoire interne et de la carte de mémoire microSD. Appuyez sur l'icône  $\bigcirc$  pour accéder à l'explorateur des fichiers.

Appuyez sur l'icône  $\bullet$  pour éliminer les fichiers ou dossiers depuis l'explorateur des fichiers.

# RÉCENTS

Moyennant cette option vous pouvez accéder a la liste des livres lus récemment.

Appuyez sur l'icône  $\rightarrow$  pour accéder à cette option.

#### L'appareil est bloqué ou ne s'allume pas.

- ≥ Si la batterie est complètement déchargée, l'appareil n'a pas assez la charge pour effectuer des opérations telles que la mise sous tension ou celle de maintenir le fonctionnement optimale.
- 1. Rechargez la batterie en utilisant la connexion USB au moins pour une heure, appuyez à nouveau sur la touche POWER. Si le problème persiste, passez à l'étape suivante.
- 2. Débranchez le lecteur de votre ordinateur (si nécessaire) et annuyez sur POWER pour activer le dispositif.
- 3. Assurez-vous que l'interrupteur marche / arrêt est en position ON.
- 4. En dernier recours, faites une mise à jour de la dernière version du firmware disponible sur notre site Web.

#### La capacité de la batterie est limitée :

Si le dispositif n'a pas était utilisé pendant une période de temps prolongée la batterie aura besoin d'une recharge complémentaire.

La batterie n'est pas chargée complètement. Rechargez-là pendant 6 heures.

Nous vous recommandons pour charger votre Energy™ Color eReader C4 Touch d'utiliser les chargeurs de la série K d'Energy Sistem. Pour plus d'information visitez : http://www.energysistemstore.com/es-es/productos/complementos\_audio\_video

#### Impossible de lire un livre électronique:

Vérifiez que le format de fichier est compatible avec le dispositif.

Le livre est protégé par DRM. Le dispositif n'admet pas la lecture des livres protégés.

#### L'appareil est verrouillé lorsqu'il est connecté via USB:

Ce verrouillage est normal, car l'appareil doit garantir l'intégrité des données stockées dans la mémoire interne ou carte mémoire.

#### La carte microSD est défectueuse:

Après avoir inséré une carte microSD, si l'appareil ne répond pas, veuillez bien la retirer et l'insérer à nouveau.

Ne pas retirer la carte microSD ou éteindre lors de l'écriture ou lecture des données

pour éviter d'endommager les données et le dispositif.

Assurez-vous que la carte microSD ne soit pas débloquée avant d'écrire ou de supprimer de données.

Faites une copie de sécurité de vos fichiers et vos données avant de formater la carte microSD. La carte doit être formatée en FAT / FAT 32.

Votre dispositif peut lire les cartes Micro SD jusqu'à 32 Go.

#### Pourquoi certains documents au format EPUB ne se voient pas bien sur mon Energy Book?

De nombreux éditeurs et logiciels de conversion supportent ce format mais sans

maintenir un standard unique. Un des problèmes les plus courants survient lorsque

le créateur EPUB met tout le contenu du livre électronique en un seul chapitre dans

l'EPUB. Ceci peut causer que la lecture de documents diffère avec les formats de

texte, les marges, les espaces, etc.

#### ¿Je peux écouter de la musique pendant que je lis un ebook?

Si, à l'exception des livres en format PDF.

#### Pourquoi je ne peux pas lire certaines vidéos?

Si la résolution des vidéos est supérieure à 800x480, vous pourriez avoir des problèmes lors de la lecture. Modifiez la résolution ou essayez une autre vidéo. Il peut y avoir de vidéos qui ne peuvent pas être reproduites par le lecteur. Cela dépend du code interne de la vidéo. Les fichiers vidéo aux formats supportés peut varier dans la résolution et taux de transfert. Essayez la lecture d'autres vidéos. Pour lire de fichiers qui ne sont pas supportés par le lecteur, vous devrez faire une conversion du type de fichier avant, en utilisant les fonctions disponibles actuellement du software à cet effet.

# ACTUALISATION DU MICROLOGICIEL

Pour mettre à jour le firmware de votre Color eReader C4 Touch, visitez la section

Télechargements sur notre site www.energysistem.com, où vous trouverez les fichiers d'actualisation et les instructions nécessaires.

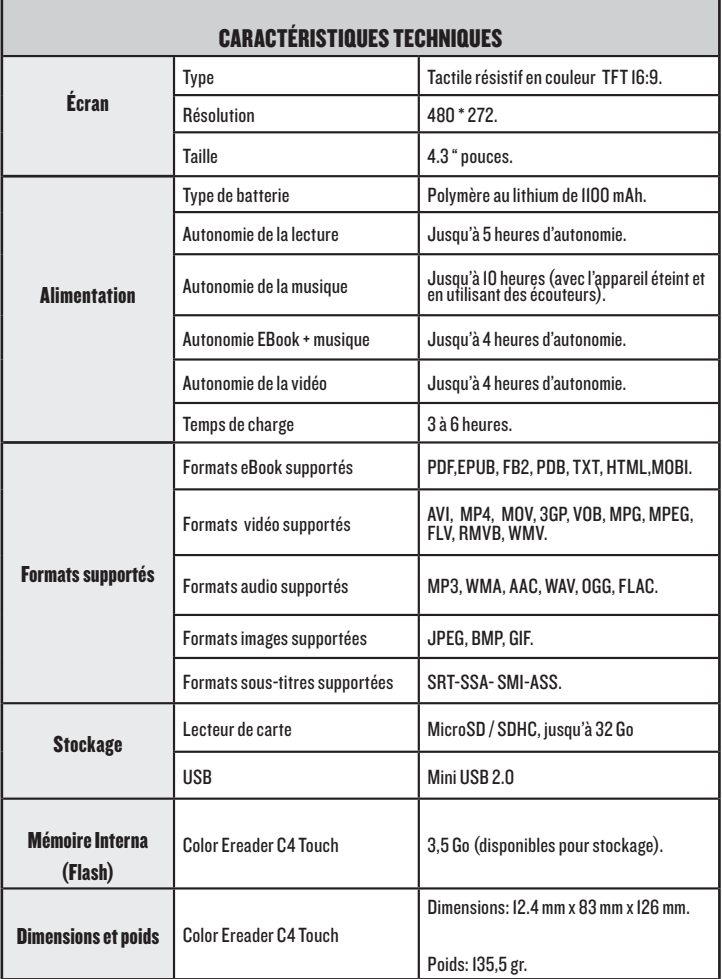

FRANÇAIS

CONDITIONS DE GARANTIE<br>≥ Energy Sistem Soyntec SA garantit que le produit est exempt de défauts de matière et de fabrication à la date de la livraison du produit pour une période de 36 mois. Les batteries, dont la période de garantie est de 12 mois, sont exclues.

La garantie offerte par Energy Sistem couvre les défauts de matière ou de fabrication. Cette garantie ne couvre pas les défauts ou détériorations résultant d'un accident, d'une utilisation inadéquate ou d'une manipulation du produit effectuée ou tentée par des personnes autres que les réparateurs d'Energy Sistem.

La garantie de 36 mois est valable pour l'Union europeenne. Pour les autres pays, veuillez consulter la legislation en vigueur ou votre distributeur local.

# FONCTIONNEMENT DE LA GARANTIE

1. Lorsque vous entrez sur : http://support.energysistem.com et selectionnez votre produit, vous pouvez trouver les FAQ (reponses aux questions les plus frequentes), guides d'utilisation, drivers et actualisations grace auxquelles vous trouverez probablement la reponse a votre consultation. Vous pouvez vérifier la disponibilité du manuel dans votre langue sur

http://www.energysistem.com/es-es/support/manuals

- 2. Si vous n'obtenez pas la solution dans la section support, vous pouvez nous envoyer un courrier electronique avec votre consultation ou demande de gestion de garantie a l'adresse suivante: support@energysistem.com
- 3. Autrement, vous pouvez vous adresser a votre vendeur avec votre facture d'achat.

Important : Les données ou les informations contenues dans les produits ne sont couvertes dans aucun cas par aucune garantie, par conséquent le service technique d'Energy Sistem ne sera pas obligé de stocker cette information et il est conseillé d'effacer le contenu de la mémoire de l'appareil, ou de l'envoyer avec l'information d'origine.

Les specifications sont sujettes a changement sans preavis

Marques commerciales: Tous les autres noms de produits ou d'entreprises sont des marques de commerce ou marques déposées de leurs entreprises correspondantes. © 2012 par Energy Sistem®. Tous droits réservés.

# CE

#### DECLARATION DE CONFORMITE 15/06/2012

Nom du Fournisseur: Energy Sistem Soyntec S.A.

Adresse: Pol. Ind. Finestrat, C/. Calpe, 1 - 03509, Finestrat Alicante (Espagne)

Tel: 902 388 388

Fax: 902 119 034

NIF: A53107488

Déclarons sous notre seule responsabilité que le produit:

#### Energy Sistem® Livre Électronique Energy™ Color eReader C4 Touch

Pays de fabrication: Chine

Auquel se refere cette declaration, est conforme aux normes ou documents normatifs de la Directive 2004/108/EC du Parlement Europeen et du Conseil du 15 décembre 2004.

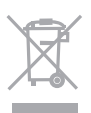

Ce symbole sur le produit ou le manuel signifie que votre équipement électrique et électroniques doivent être jetés à la fin de la vie séparément de vos déchets ménagers. Pour plus d'informations, s'il vous plaît contacter les autorités locales ou le revendeur où vous avez acheté le produit.